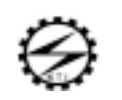

## **Operational Description**

## **Section 1:User's Guide**

This device low –power PCI-based ADSL chipset and PC driver solution is optimized to address the growing demand for high- speed Internet access.

This device is a controllerless solution that is fully conpliant with both the full-rate ADSL(G.992.1 and G.dmt)and the 'splitterless' G.lite(G.992.2)standards. It uses Conexant solution.

This modem is an always on high-speed broardband connection to the internet. Using existing twisted pair telephone lines, ADSL technology provides data rates over 100 times the speed of a traditional analog modem, without an interruption in telephone service. With up to 8Mbps downstream and 1 Mbps upstream data transfer rates, ADSL is the ideal solution for high-bandwidth applications such as access to a corporate network, Internet access, and video on-demand.

## **Section 2:Installig**

- 1. Take out this device and inspect the product for damage.(Please be careful not to touch rearoverlaid with gold and components)
- 2. Turn off the PC and be separate with peripheral(for example, printer)
- 3. Open up case of PC.
- 4. Choose a PCI slot on the main board to put the modem.(Any slot is available if it is PCI slot)
- 5. Unscrew the cover of slot.(The screws are refused to fix ADSL Modem later)
- 6. Insert this modem into the slot vertically.(Do not force to insert modem and be careful not to be touched with other PCI cards)
- 7. Screw the bracket of modem to case.
- 8. Cover up the case and fasten.
- **9.** Connect ADSL line Jack to the connector of bracket. Connect Phone jack of the modem to the phone directly because the modem has microfilter on it.